# User Instructions for the VIP- 808-V Series "MegaTouch"™ Video Switch with Touch Screen Capabilities

## FEDERAL COMMUNICATIONS COMMISSION

This equipment has been tested and found to comply with the limits of a Class A digital device, pursuant to Part 15 of the FCC Rules. These limits are designed to provide reasonable protection against harmful interference when equipment is operated in a commercial environment. This equipment generates, uses, and can radiate radio frequency energy and, if not installed and used in accordance with the instruction manual, may cause harmful interference to radio communications. Operation of this equipment in a residential area is likely to cause harmful interference in which case the user will be required to correct the interference at his own expense.

### CE

This equipment has been tested and found to conform to the directives and standards for a Class A Information Technology Equipment type and for the Commercial Light Industrial equipment class.

### INTRODUCTION

The VIP-808-V "MegaTouch"<sup>TM</sup> Video with Touch Screen capabilities are available as an Integrated Video Switch with Remote Control, switching one video monitor with touch screen between eight PC's.

The "MegaTouch" system consists of the following components:

- 1. One Video Switch Unit:
- 2. One VIP-210 power supply.

Note: The "MegaTouch" does not come with VGA or serial extension cables. They may be ordered from Vetra separately.

### **INSTALLATION**

There are three main steps to connect the Video Switch:

### 1. Connect PC's to Switch unit:

- a) Connect the Video outputs of the PC's to the Switch using 15 pin HDD15 male/female extension cables. Connect PC#1's video output to the backpanel connector of the Video Switch marked "TO PC1 VIDEO". Connect PC#2's thru PC#8's video outputs to the backpanel connectors of the Video Switch marked "TO PC2 VIDEO" thru "TO PC8 VIDEO".
- b) Connect the Touch Screen inputs of the PC's to the Switch using 9 pin DB9 male/female extension cables. Connect PC#1's touch screen input to the backpanel connector of the Switch marked "TO PC1 T.S.". Connect PC#2's thru PC#8's touch screen inputs to the backpanel connectors of the Switch marked "TO PC2 T.S." thru "TO PC8 TS".

### 2. Connect a Monitor to Switch unit:

- a) Connect the VGA monitor to the 15-pin HDD connector on the backpanel of the Video Switch marked "MONITOR IN"
- b) Connect the Touch Screen to the 9-pin DB9 connector on the backpanel of the Switch marked "TOUCH SCREEN IN".

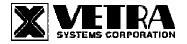

### 3. Connect the Power Supply to the Video Switch:

The Video Switch is powered by an external wall plug-in supply the VIP-210 (+5Vdc 2A reg. 110 – 240 Vac 50 – 60 Hz). First plug the power output plug of this external supply into the mating jack on the backpanel of the Video Switch marked "+5VDC IN", and only then plug the supply into a suitable AC power source. Since the Video Switch has no separate power on/off switch, it is recommended that the power supply be connected to an AC power source that has a power on/off switch.

### **OPERATION**

### 1. Power Up Sequence:

The switch derives its power from an external power supply provided with the MegaTouch. When the Video Switch is powered up, observe on the Video Switch that the front panel Led marked "PWR ON" comes on.

### 2. Monitor Selection:

- a) Front Panel Selection:
  - 1) NEXT MON (available on all Standard models): To select another PC, press the "NEXT MON" pushbutton located on the front panel of the MegaTouch. The MegaTouch will switch from on PC to the other. If PC #1 is selected the MONITOR STATUS 1 SEL indicator will be on. If PC #2 is selected then the MONITOR STATUS 2 SEL for that PC will be on.
  - **2) Direct Entry (available on DE models only):** To select another PC, press the MONITOR SELECTION pushbutton for the appropriate PC desired.
- b) Remote Control (available on all models): The MegaTouch may also be switched via remote control. A Hex 31 for (PC #1) thru Hex 38 for (PC #8) sent via RS-232 to pin 2 of the DB 9 connector on the rear panel marked "REMOTE CONTROL" will switch the MegaTouch from PC1 thru PC8. The data format is one start bit, eight data bits, least significant bit first, one stop bit and no parity. The baud rate is 9600. Pin 5 is ground.

### **SPECIFICATIONS**

### **Mechanical Dimensions**

| Model #         | Height           | Width              | Depth            | Weight      |
|-----------------|------------------|--------------------|------------------|-------------|
| VIP-808-V-TS    | 3.125" (7.94 cm) | 14.625" (37.15 cm) | 6.20" (15.75 cm) | 3 lb. 4 oz. |
| VIP-808-V-TS-DF | 3 125" (7 94 cm) | 14 625" (37 15 cm) | 6.20" (15.75 cm) | 3 lb 8 oz   |

Environmental Operating Temp: 5 to 104 deg. F (-15 - 40 deg. C)

Storage Temp: -4 to 122 deg. F (-20 - 50 deg. C)

Supported Hardware Video Monitors: VGA, SVGA

Maximum Resolution: up to 1600 x 1200 to 75 Hz

MegaTouch is a trademark of Vetra Systems Corporation Copyright © 2003 by Vetra Systems Corporation All Rights Reserved

Phone: (631) 434-3185 Fax: (631) 434-3516 e-mail: sales@vetra.com http://www.vetra.com